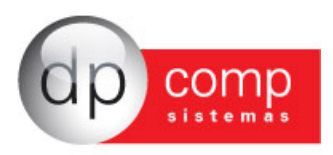

## **Declaração do Simples Nacional relativa à Substituição Tributária e ao Diferencial de Alíquota – STDA**

# **O que é**

A STDA é uma Declaração das operações interestaduais realizadas por contribuintes paulistas do Simples Nacional, exceto o MEI, que envolve Diferencial de Alíquota, Antecipação Tributária e de operações internas de Substituição Tributária, que deve ser declarada até o dia 31 de outubro do ano seguinte ao do ano base das informações (Portaria CAT 155/2010).

## **Como declarar**

O acesso à STDA se dá no sítio do Posto Fiscal Eletrônico da Secretaria da Fazenda de São Paulo na internet, pelo endereço eletrônico: http://pfe.fazenda.sp.gov.br/, em Serviços Eletrônicos, ICMS; STDA; digitando usuário e senha.

No aplicativo, que é de preenchimento on-line, os contribuintes do Simples Nacional paulistas irão declarar mensalmente e por Estado, o valor de ICMS devido em suas operações interestaduais sujeitas ao Diferencial de Alíquota e à Antecipação Tributária nas entradas interestaduais, e de Substituição Tributária em operações internas com mercadorias sujeitas a esse recolhimento antecipado.

A prestação das informações é por estabelecimento. O contribuinte deve digitar o número da IE para o qual ele vai preencher as informações e repetir esse procedimento caso a empresa tenha mais de uma filial.

#### **Preenchimento**

Só deverão ser preenchidos os campos dos meses em que a empresa esteve como optante do Simples Nacional em 2014. Se a empresa, por exemplo, mudou de IE a partir de maio de 2014, então ela deve preencher e enviar a STDA exercício 2015, ano base 2014, pela IE antiga até abril de 2014, e para os demais meses de 2014, pela nova IE.

O preenchimento deve ser sempre feito em relação ao mês de competência. O valor declarado do ICMS devido não deve levar em conta multa e juros. Na STDA não se preenche valores de multa e juros, nem o valor da operação, apenas o valor do imposto recolhido.

No primeiro quadro deve ser colocado, mensalmente, o valor do ICMS devido em todas as operações sujeitas ao Diferencial de Alíquota, especificando no Campo Estado de Origem, o Estado de onde veio a mercadoria, ou o ativo permanente, ou o ativo imobilizado ou ainda o material de uso e consumo, que estiverem sujeitos ao recolhimento do diferencial de alíquotas

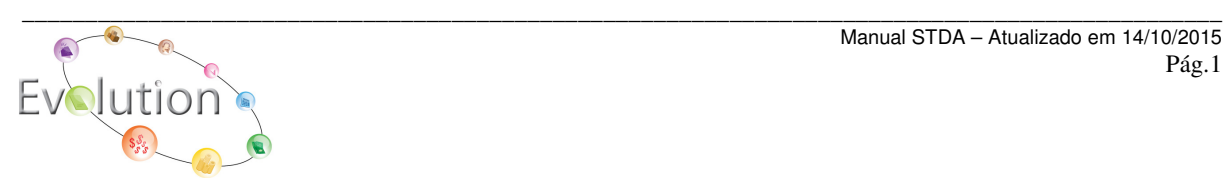

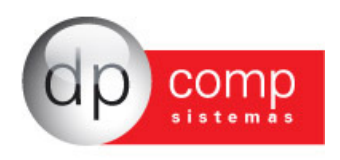

No segundo quadro deve ser colocado, mensalmente, o valor do ICMS devido antecipadamente nas operações sujeitas à Antecipação Tributária na entrada do Território Paulista, inclusive no caso do recolhimento antecipado ter sido feito pelo outro Estado em favor do Estado de São Paulo por GNRE.

Na hipótese do recolhimento do ICMS ter sido efetuado por contribuinte de outro Estado que tenha IE 800 em São Paulo, como o ICMS é recolhido em nome dessa IE 800 e é declarado em sua GIA-ST, o contribuinte paulista optante do Simples Nacional adquirente dessa mercadoria não deverá declarar este valor em sua STDA.

No terceiro quadro deve ser colocado, mensalmente, o valor do ICMS devido por Substituição Tributária em operações internas em São Paulo, no caso do optante do Simples Nacional paulista ser o Substituto Tributário, com o respectivo valor do ICMS devido. Em relação à Substituição Tributária sobre os estoques, o período em que o imposto deverá ser lançado no quadro 3, inclusive no caso de parcelamento, é o da competência anterior a do mês em que deveria ter sido feito o recolhimento bancário. O contribuinte deverá preencher este recolhimento na STDA lançando o montante do imposto devido (sem juros e multa) no mês anterior ao daquele em que foi ou deveria ter sido feito o pagamento. Exemplo: Pagou ou deveria ter pago uma GARE em março de 2014. Na STDA deve ser informado esse valor no campo de fevereiro, como se tivesse ocorrido este fato gerador em fevereiro.

#### **Substitutiva**

Para correção de erros ou omissões no preenchimento da Declaração de Substituição Tributária e do Diferencial de Alíquota constatados após o preenchimento on-line à Secretaria da Fazenda, deverá ser apresentada Declaração de Substituição Tributária e do Diferencial de Alíquota Substitutiva.

A transmissão da Declaração Substitutiva também é on-line e será analisada pelo Posto Fiscal.

A Declaração de Substituição Tributária e Diferencial de Alíquota Substitutiva será preenchida corrigindo os dados errados e repetindo os dados corretos, sendo que ficará sujeita a posterior homologação conforme disciplina da Portaria CAT 155/2010 (com as alterações da Portaria CAT 141/12). Quando solicitado, deverão ser apresentados os livros fiscais que fundamentem a escrituração do período de referência da Declaração de Substituição Tributária e do Diferencial de Alíquota a ser substituída.

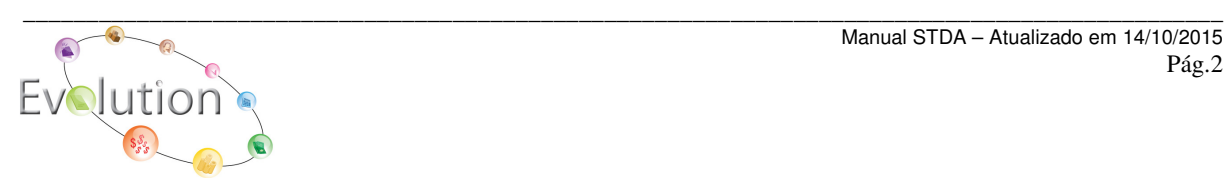

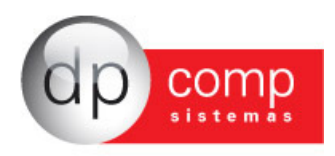

# **Obtendo valores do Relatório no Sistema Dpcomp**

O relatório da STDA no Sistema DpComp é preenchido automaticamente pegando os valores lançados nas Notas Fiscais.

Para isso, primeiramente se faz necessário a criação de 2 valores avulsos, caso a empresa trabalhe com situações de recolhimento de diferencial de alíquota (Quadro 1 da STDA) e recolhimento antecipado da Substituição Tributária (Quadro 2 da STDA).

Em arquivos/ Cadastros/ Valores Avulsos – Verificar através do ícone Consultar, qual o próximo código livre a ser utilizado e cadastrar os valores avulsos conforme abaixo:

#### **Diferencial de Alíquota**

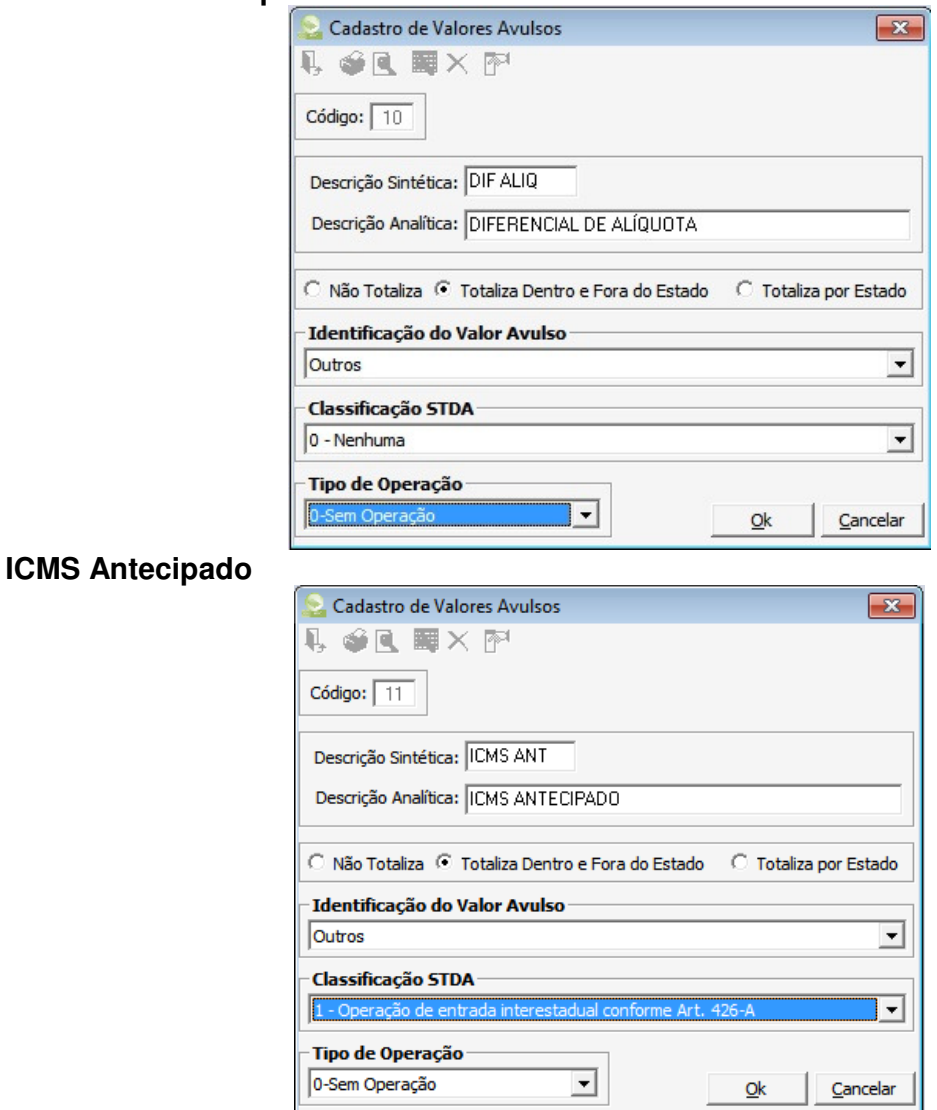

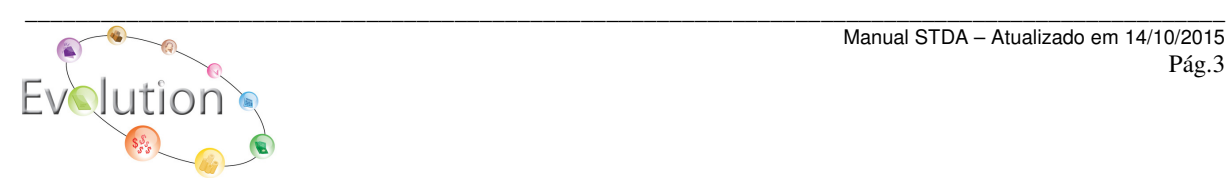

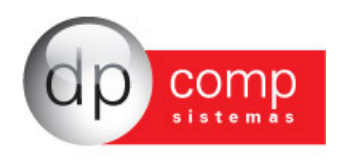

Vale ressaltar que os códigos e descrições utilizados são apenas sugestões, podendo ser utilizados outros códigos e outras descrições, sendo o importante neste cadastro marcar a opção de Totalização Dentro de Fora do Estado ou apenas Por Estado para que os valores lançados sejam demonstrados no resumo dos livros de Entrada e Saída para posterior conferência deste relatório e no caso do ICMS Antecipado, que seja marcada a opção 1 – Operação de entrada interestadual conforme Art. 426-A.

Feito isso, basta adicionar os valores avulsos no cadastro dos CVFs (Arquivos/ Cadastros/ CVF), que serão utilizados para lançamento destas notas, para que os campos sejam disponibilizados na tela de lançamentos para indicação dos valores.

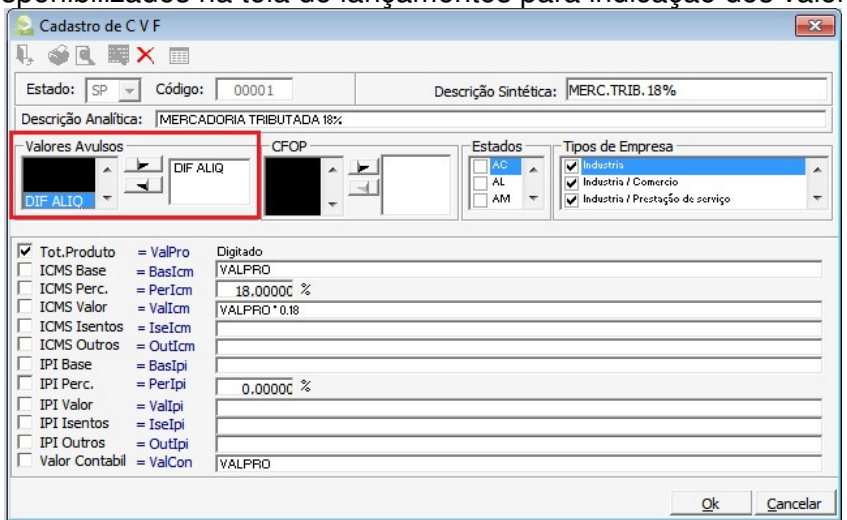

Para que o cálculo do Diferencial de Alíquota seja feito de forma automática pelo sistema, após o cadastro do valor avulso de Diferencial de Alíquota, adicione seu código em Arquivos/ Parâmetros/ Guias/ ICMS – GARE-Simples: Valor avulso nas compras interestaduais.

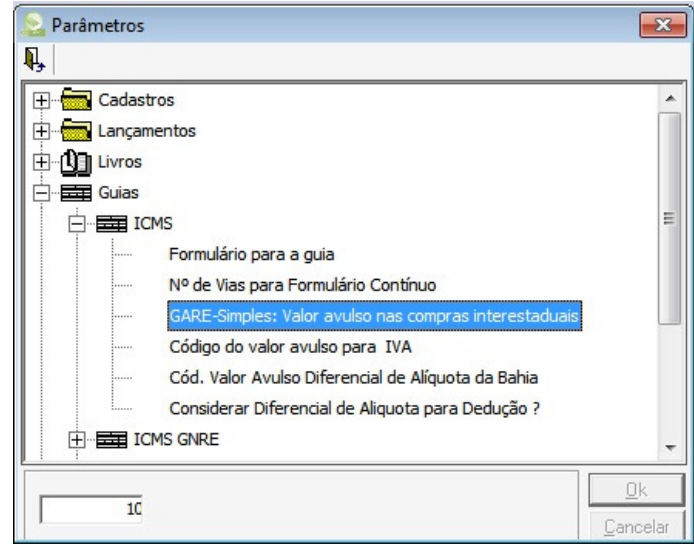

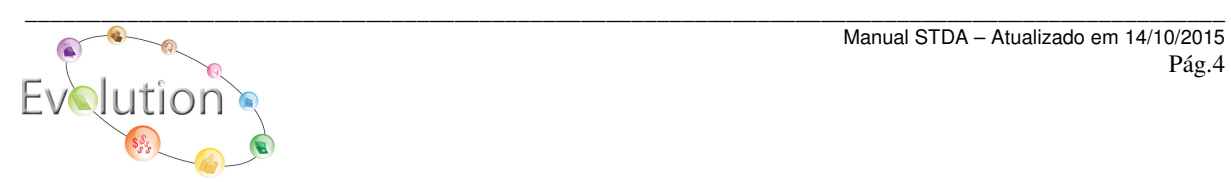

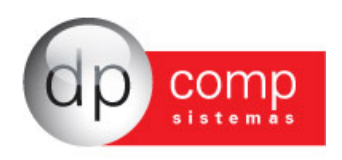

E marcar a opção de Calcular Diferencial de Alíquotas no cadastro do CFOP que será utilizado nos lançamentos das compras interestaduais, seguindo o caminho Arquivos/ Cadastros/ CFOP, conforme o modelo a seguir:

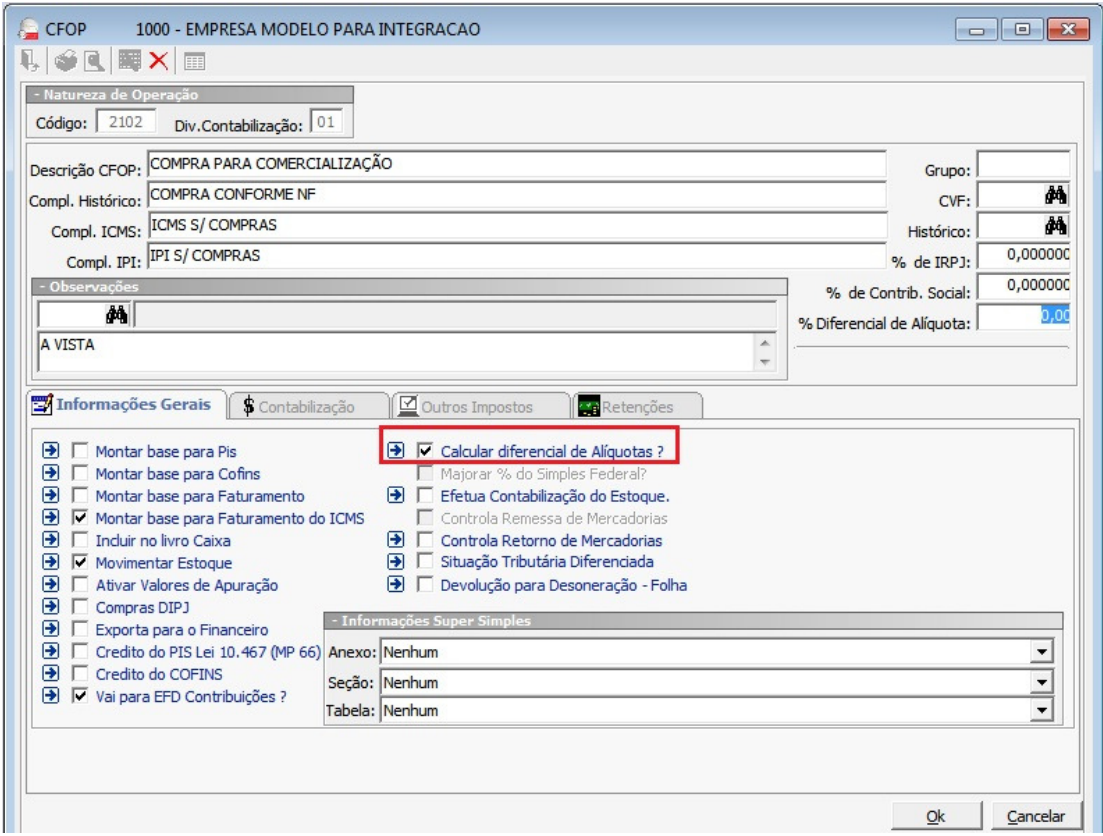

Já com relação ao Quadro 3 da STDA, os valores são retirados automaticamente do Campo Valor de Icms da Substituição Tributária dos lançamentos de ICMS/IPI, quando o CFOP for de saída interna.

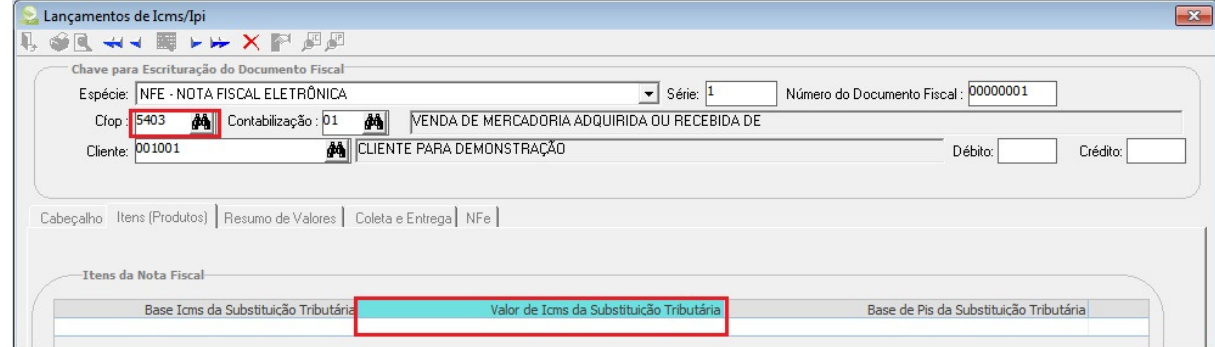

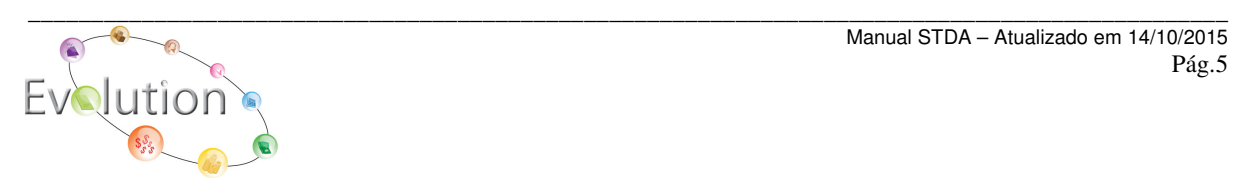